$\mathcal{L}$ 

BUT

TT

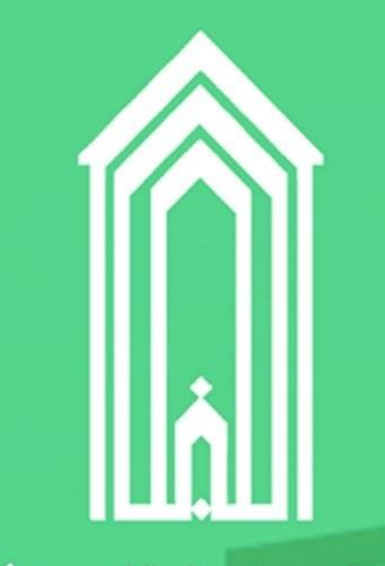

وزارت علوم، تحقیقات و فناوری دانشگاه گنبدکاووس

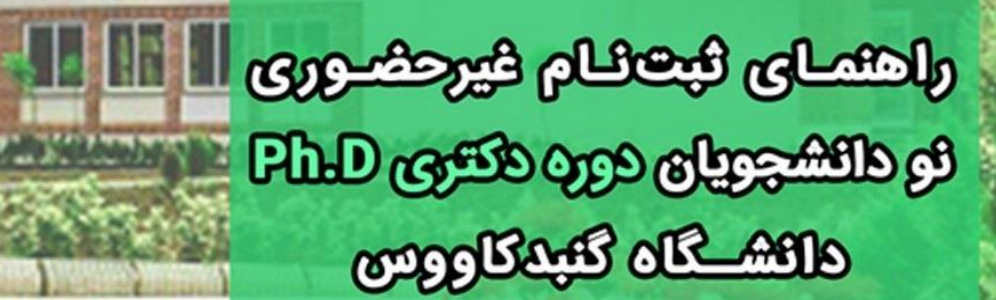

**FFELL** 

سال ۱۴۰۲

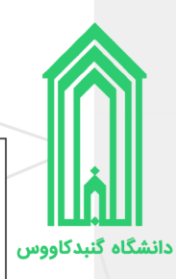

**تذکر :1** خواهشمند است راهنمای ثبتنام غیرحضوری را با دقت مطالعه کرده و پس از اطمینان از تکمیل مدارک مورد نیاز نسبت به ثبتنام غیرحضوری خود اقدام فرمایید.

**تذکر :2** پیشنهاد میگردد از مرورگرهای کروم و یا فایرفاکس جهت انجام امور ثبتنام استفاده نمایید.

**تذکر :3** تاریخ و نحوه تحویل مدارک و تشکیل پرونده متعاقبًا از طریق وبگاه دانشگاه و سایر راههای ارتباطی اطالعرسانی خواهد شد.

**تذکر :4** جهت ارتباطات موثر دانشگاه با شما، در ثبت اطالعات تماسی خود از جمله شماره تماس )**حاوی پیام<sub>(</sub>سان فعال**)، رایانامه و آدرس صحیح محل اقامت به همراه کدپستی دقت لازم را داشته باشید.

<mark>تذکر ۵:</mark> مشمولان میتوانند با ارائه برگ قبولی دانشگاه (نتیجه نهایی آزمون دکتری سال ۱۴۰۲ منتشر شده در پرتال سازمان سنجش آموزش کشور) به یکی از دفاتر خدمات الکترونیک (پلیس +١٥) محل سکونت جهت صدور معافیت تحصیلی مراجعه نمایند.

# **فهرست مطالب**

<span id="page-1-0"></span>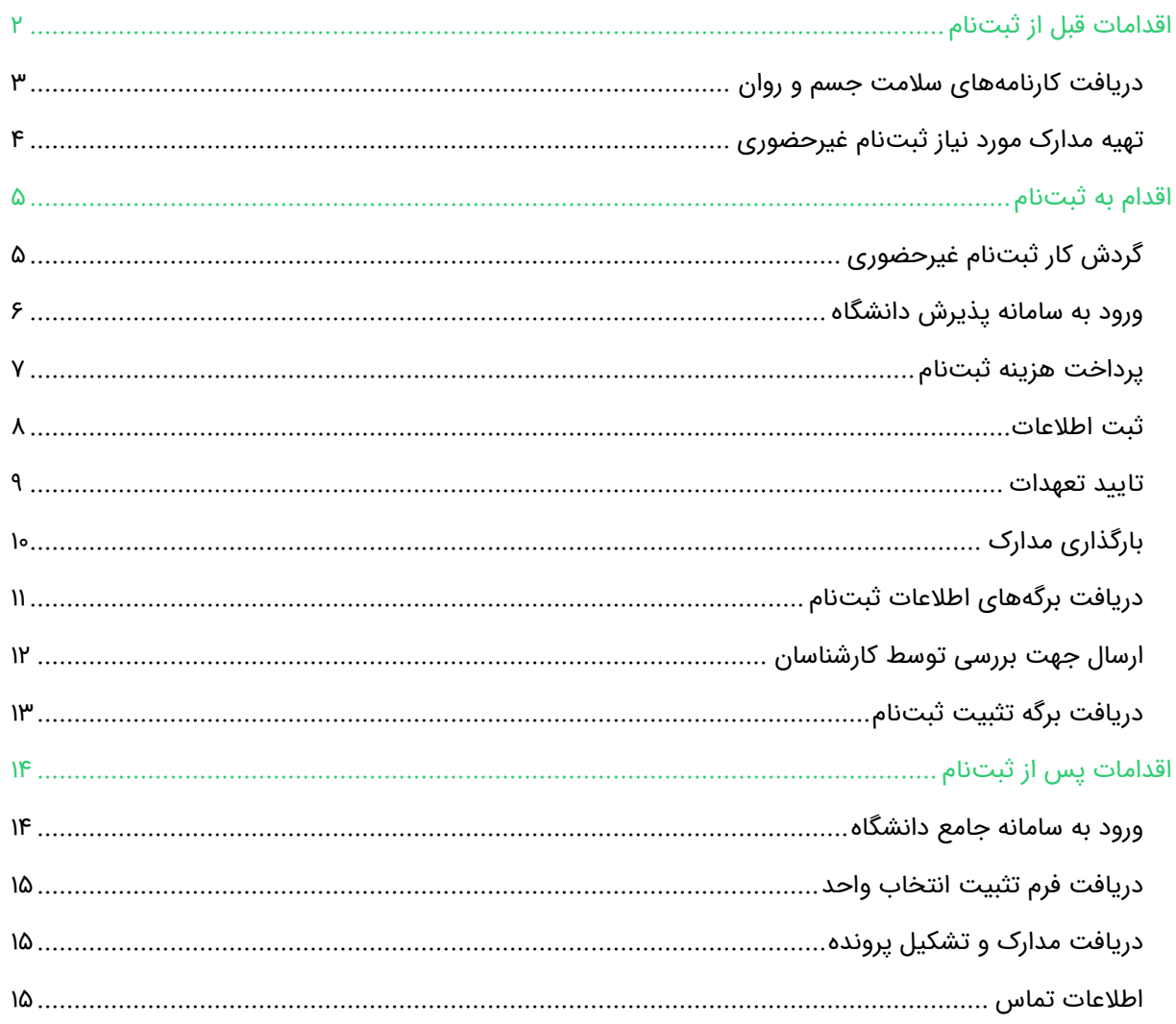

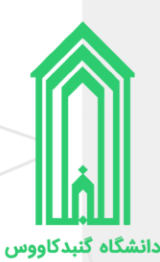

# <span id="page-2-0"></span>**اقدامات قبل از ثبتنام**

#### **دریافت کارنامههای سالمت جسم و روان**

یذیرفتهشدگان محترم ملزم هستند تا با مراجعه و ثبتنام در سامانه جامع امور دانشجویان (سجاد) وزارت علوم، تحقیقات و فناوری به آدرس https://portal.saorg.ir نسبت به اخذ کارنامههای سلامت جسم و روان خود اقدام نمایند.

توجه به نکات ذیل ضروری است:

- <https://portal.saorg.ir/registration-the-applicant> : شبت نام در سامانه:
- <https://portal.saorg.ir/physicalhealth> :دانامه سلامت جسم دانشجویان .
	- <https://portal.saorg.ir/mentalhealth> :دانشجویان روان دانشجویان روان سلامت
- .4 ثبت نام در سامانه، نیازمند داشتن رایانامه و شماره همراه معتبر و در دسترس است.
- .5 الزم است با شماره همراه و رایانامه شخصی خود در سامانه ثبت نام نمایید. اطالع رسانی های بعدی و همچنین ورود به سامانه، بر اساس اطالعات اولیه وارد شده توسط متقاضی انجام می شود.
- .6 برای سهولت در تکمیل فرمها بهتر است از لپ تاپ یا کامپیوتر استفاده نمایید و از تلفن همراه استفاده نفرمایید.
- .7 مراحل تکمیل فرم کارنامههای سالمت جسم و روان با در یافت کد پیگیر ی و خروجی کارنامه، پایان می یابد.
- .8 پس از دریافت کد پیگیری حتمًا آنرا یادداشت فرمایید و کارنامهها را ذخیره نمایید، ز یرا هنگام ثبتنام در سامانه پذیرش نو دانشجویان دانشگاه باید کارنامههای سالمت جسم و روان را بارگذار ی نمایید.

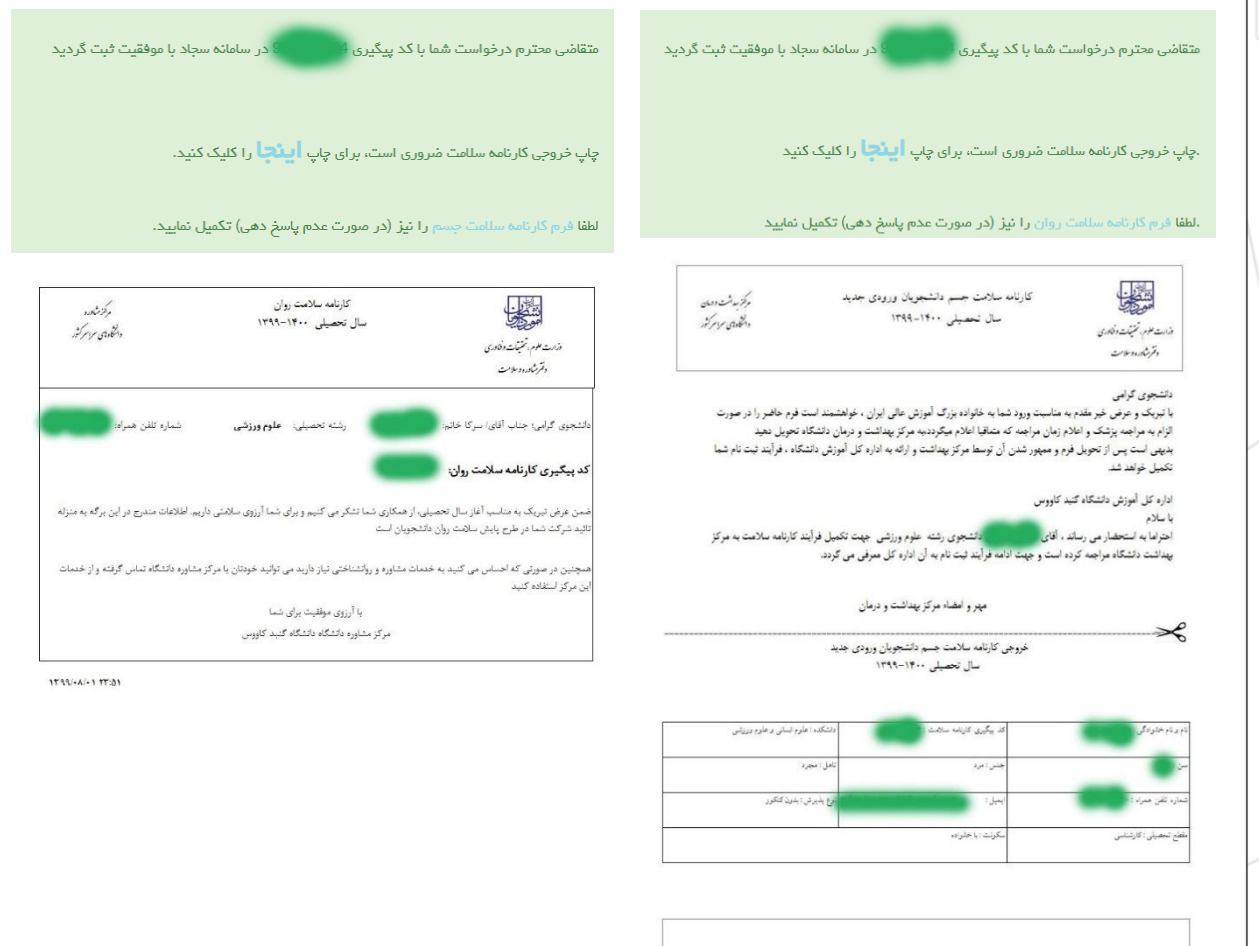

**3 |** راهنمای ثبتنام غیرحضوری نو دانشجویان دوره دکتری D.Ph سال 1402 دانشگاه گنبدکاووس

.<br>به سوالات شماره ۵۹ . لازم است توس

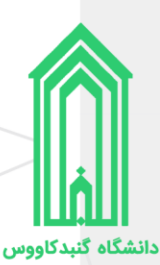

#### <span id="page-3-0"></span>**تهیه مدارک مورد نیاز ثبتنام غیرحضور ی**

.1 اسکن عکس تمام رخ 4\*3 یا 4\*6 زمینه سفید بدون حاشیه اضافی، اثر مهر، منگنه و هر گونه لکه تهیه شده در سال جاری (اسکن عکس از روی کارتهای شناسایی قابل قبول نیست)؛

- .2 اسکن تمامی صفحات شناسنامه؛
	- .3 اسکن کارت ملی )پشت و رو(؛
- .4 فایل یا تصویر کارنامههای سالمت جسم و روان؛
	- .5 نظام وظیفه )برادران(
	- غیر مشموالن

o اسکن کارت پایان خدمت هوشمند؛

o یا اسکن کارت معافیت دائم هوشمند؛

- o یا اسکن گواهی پایان خدمت دوره ضرورت؛
	- مشموالن
- ه برگ معافیت موقت هولوگرام دار بدون غیبت (پزشکی و کفالت) در مدت اعتبار آن؛  $\circ$ 
	- o یا برگ آماده به خدمت هولوگرام دار بدون غیبت؛
		- o یا برگ لغو معافیت تحصیلی )دانشجوی انصرافی(؛
			- .6 مدارک تحصیلی
- اسکن اصل گواهی پایان تحصیلات دوره کارشناسی (لیسانس) که در آن معدل قید شده باشد؛
- اسکن اصل گواهی پایان تحصیلات دوره کارشناسی ارشد (فوق لیسانس) یا دکتری حرفهای که در آن معدل قید شده باشد (دانشآموختگی حداکثر تا تاریخ ۱۴۰۲/۰۶/۳۱)؛
	- نکات

o پذیرفتهشدگانی که به دالیلی قادر به ارائه مدرک کارشناسی ارشد )فوق لیسانس( یا دکتری حرفهای نمیباشند، اسکن اصل گواهی تایید شده توسط دانشگاه یا موسسه آموزش عالی محل اخذ کارشناسی ارشد (فوق لیسانس) یا دکتری حرفه ای با قید این موضوع که اشتغال به تحصیل نامبرده مورد تایید شورای عالی انقالب فرهنگی، یا وزارت علوم، تحقیقات و فناوری و یا وزارت بهداشت، درمان و آموزش پزشکی میباشد را بارگذاری نمایند؛

o پذیرفتهشدگانی که دانشآموخته دورههای کارشناسی ارشد پیوسته و یا دکتری حرفهای معتبر میباشند و دارای مدرک کارشناسی نیستند، نیازی به ارائه مدرک کارشناسی ندارند.

- .7 اسکن موافقتنامه رسمی دانشگاه محل خدمت خود به دانشگاه محل قبولی )سهمیه مربیان(
	- .8 اسکن فرم انصراف از تحصیل )دانشجوی انصرافی(
- اتباع غیرایرانی در قسمت شناسنامه و کارت ملی یکی از مدارک اقامتی یا شناسایی معتبر ذیل را بارگذاری نمایید:
	- .1 اسکن گذرنامه دارای حداقل شش ماه مجوز اقامت؛
	- .2 اسکن دفترچه پناهندگی سیاسی صادره از سوی نیروی انتظامی جمهوری اسالمی ایران؛
- ۳. اسکن کارت هویت ویژه اتباع غیرایرانی دارای اعتبار در سال ۱۴۰۲، صادره از سوی اداره کل امور اتباع و مهاجرین خارجی وزارت کشور؛
	- .4 آخرین کارت آمایش معتبر براساس اعالم اداره کل امور اتباع و مهاجرین خارجی وزارت کشور؛

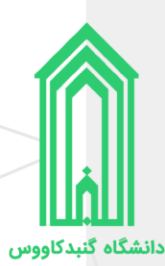

# <span id="page-4-1"></span><span id="page-4-0"></span>**اقدام به ثبتنام**

#### **گردش کار ثبتنام غیرحضوری**

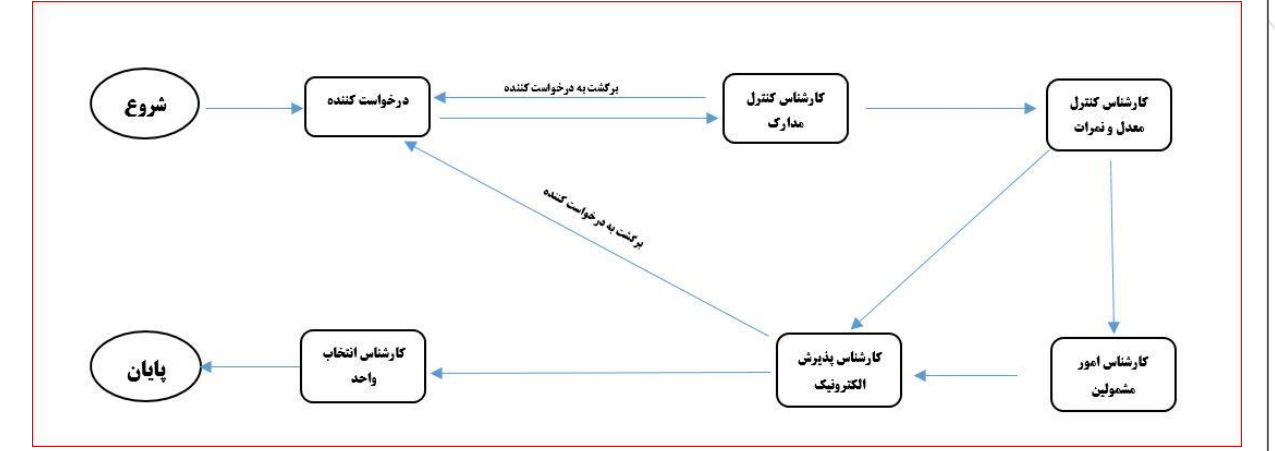

توجه به نکات ذیل ضروری است:

- .1 با اولین ورود به سامانه پذیرش دانشگاه گردش کار ثبتنام غیرحضوری شروع میشود.
- .2 مرحله درخواست کننده شامل صفحات ثبت اطالعات مشخصات شناسنامهای و خانوادگی، تایید تعهدات، بارگذاری مدارک و... میباشد.
- .1 تا زمانیکه به آخرین صفحه مرحله درخواست کننده )فرم ارسال گردش( نرسیده و بر روی دکمه **ارسال به کارشناس کنترل مدارک** کلیک نکردهاید، درخواست ثبتنام شما به کارشناس مربوطه ارسال نخواهد شد، پس لطفًا دقت الزم را مبذول فرمایید.
- .2 ممکن است هر یک از کارشناسان )کنترل مدارک، پذیرش الکترونیک و ... ( با توجه به نقص مدارک بارگذاری شده توسط شما درخواست ثبتنام را برگشت دهند، در این صورت الزم است تا با مراجعه به بخش **یادداشت** شرح نامه ا<sup>ه</sup> از وجود نقصها مطلع شده و در جهت رفع سریعتر آنها برآید.
	- فرم الصاقب گ ارجاع ها ا<sup>س</sup>تا متن نامه یک گردش کار م<sup>و</sup>ر ا یادداشت ا<mark>ز</mark> ردیابی پ
- .3 ثبتنام غیرحضوری زمانی به اتمام میرسد که تایید نهایی شده و شما با مراجعه به سامانه پذیرش، اطالعات ورود به سامانه جامع دانشگاه را مشاهده کنید.
- .4 تمامی مراحل گردش کار از طریق پیامک به شماره تماس ثبت شده ارسال میگردد. پس در ثبت مشخصات تماس خود دقت الزم را مبذول فرمایید.

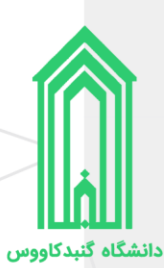

# <span id="page-5-0"></span>**ورود به سامانه پذیرش دانشگاه**

جهت ورود به سامانه پذیرش دانشگاه گنبدکاووس به آدرس <u>http://erp.gonbad.ac.ir/stdnew</u> مراجعه فرمایید.

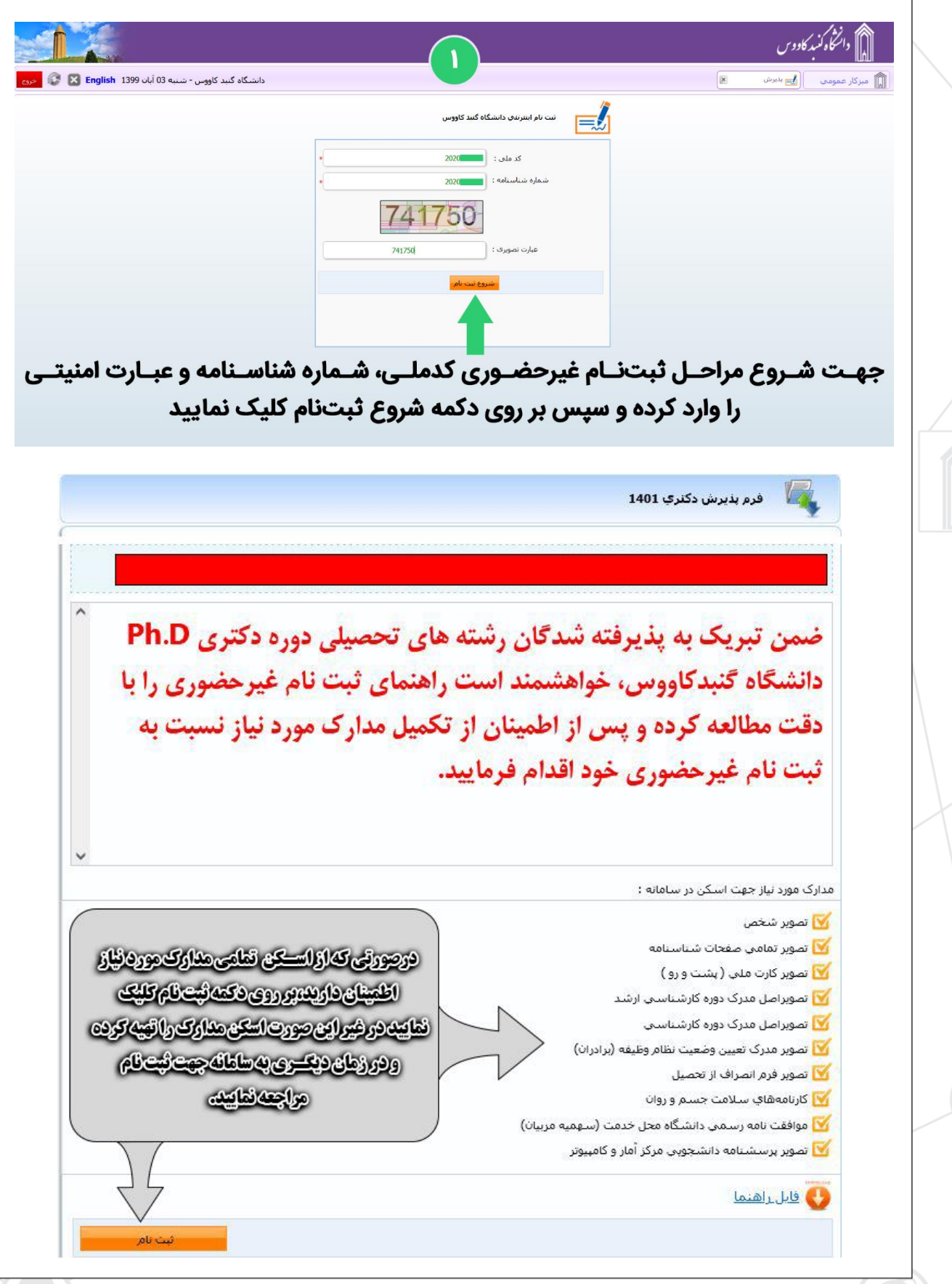

<span id="page-6-0"></span>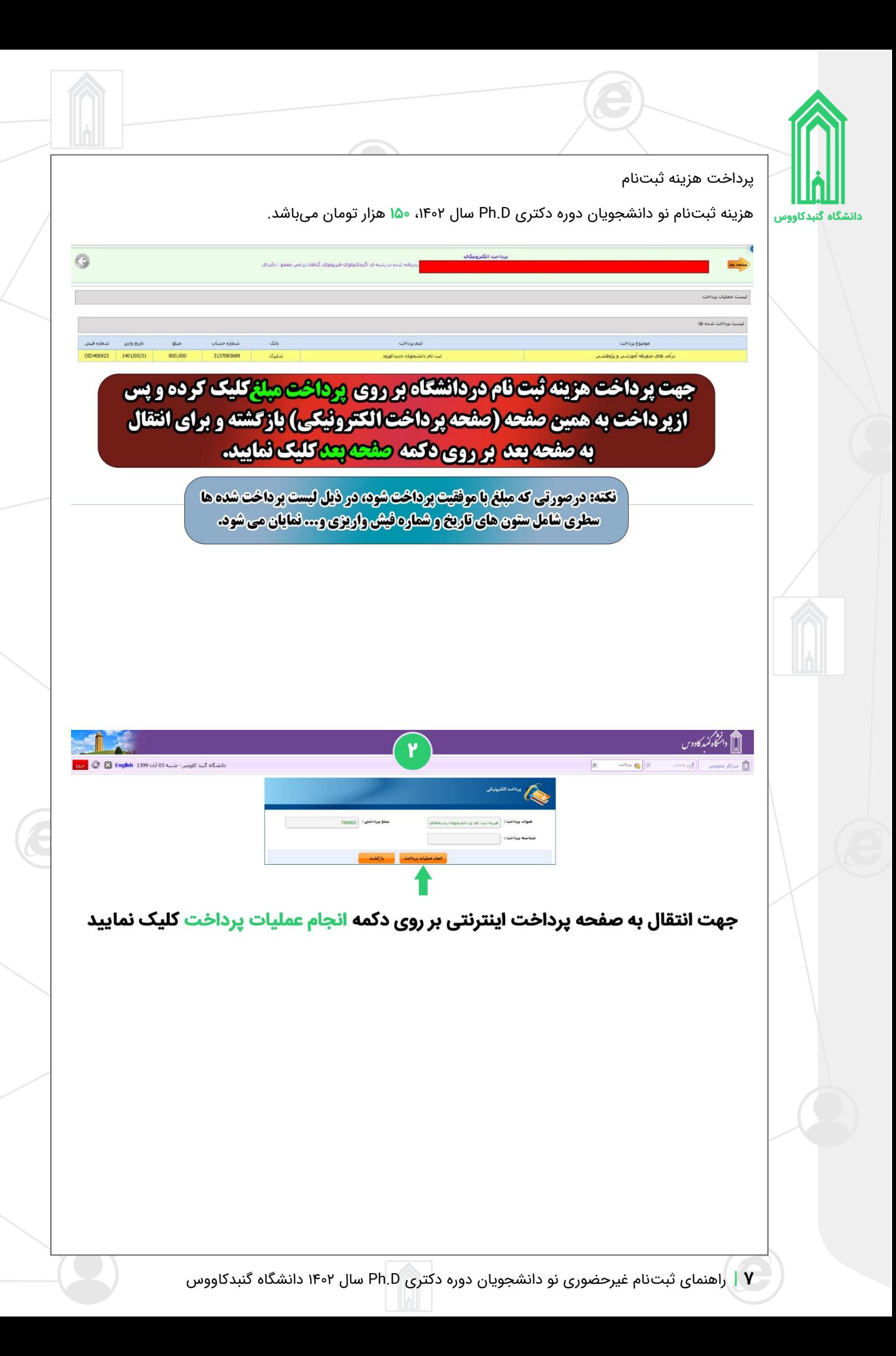

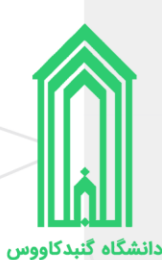

#### <span id="page-7-0"></span>ثبت اطلاعات

در ۲ صفحه بعدی (مشخصات شناسنامهای و مشخصات خانوادگی)، ابتدا کادرهای حاوی اطلاعات را بررسی و در صورت وجود اشکال آنها را ویرایش کنید سپس به سراغ کادرهای خالی رفته و آنها را با اطالعات صحیح پر کنید در انتها وقتی تمامی اطالعات را وارد و ثبت نمودید بر روی دکمه **صفحه بعد** کلیک نمایید. )در ورود و ویرایش اطالعات خود حتمًا دقت لازم را بهعمل آورید.)

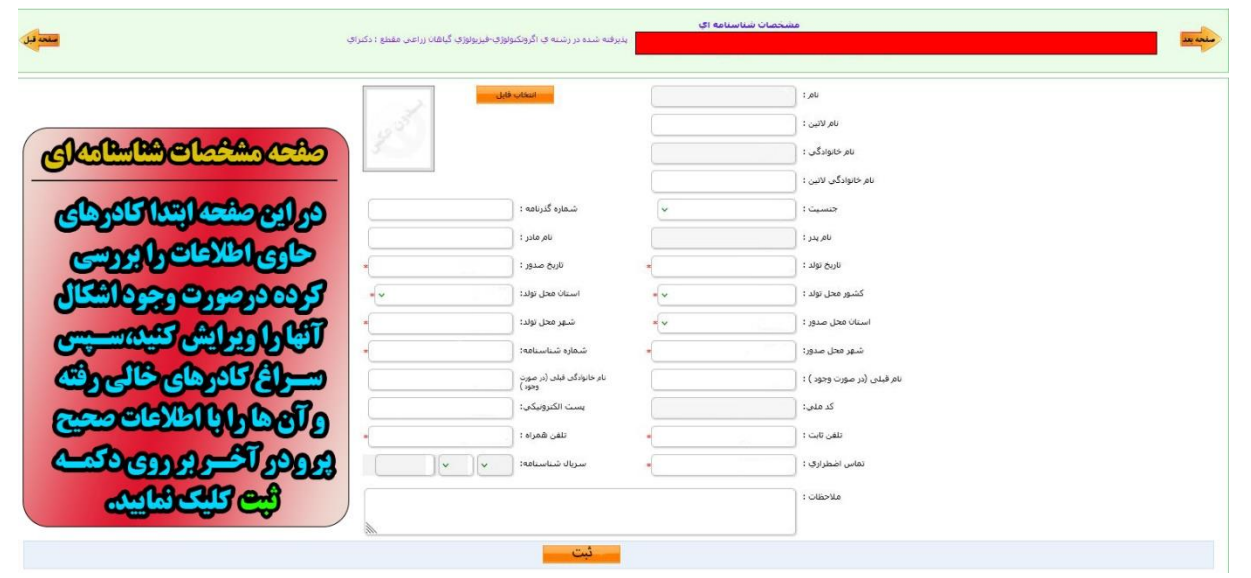

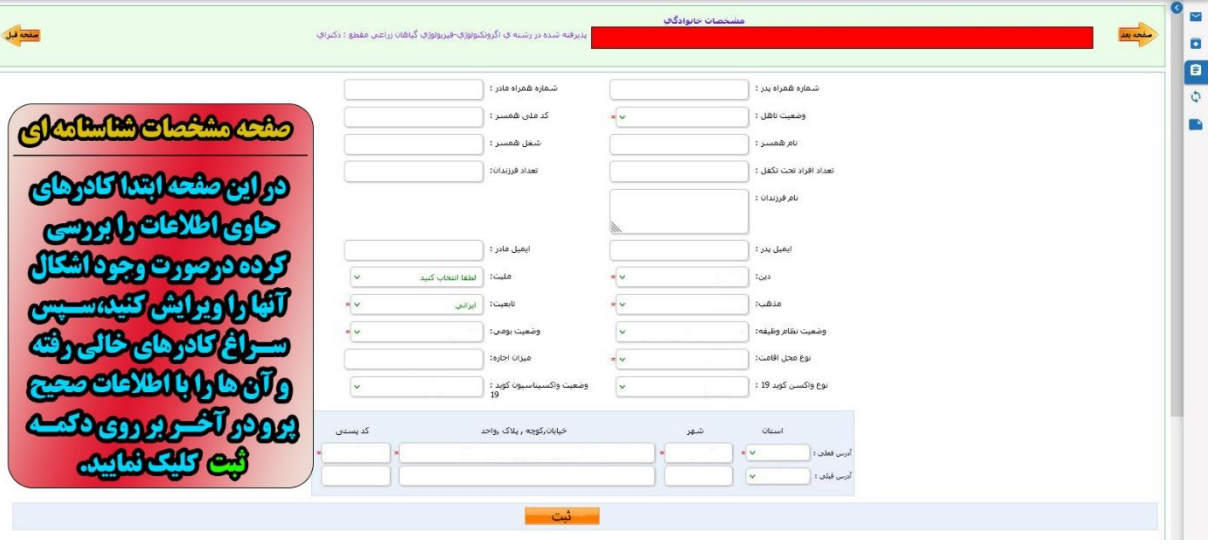

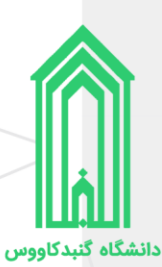

### <span id="page-8-0"></span>**تایید تعهدات**

پس از مطالعه دقیق هر کدام از تعهدات، آنها را تایید و به صفحه بعدی بروید.

لیست تعهداتی که باید آنها را مطالعه و تایید نمایید:

- .1 فرم تعهد فراغت از تحصیل دانشجویان ترم آخر دوره کارشناسی ارشد
- .2 برگ تقاضانامه برای بهرهمندی از مزایای آموزش رایگان در دانشگاهها و موسسات آموزش عالی کشور
	- .3 منشور فرهنگی دانشگاه گنبدکاووس
	- .4 مرامنامه انضباطی دانشجویان دانشگاه گنبدکاووس

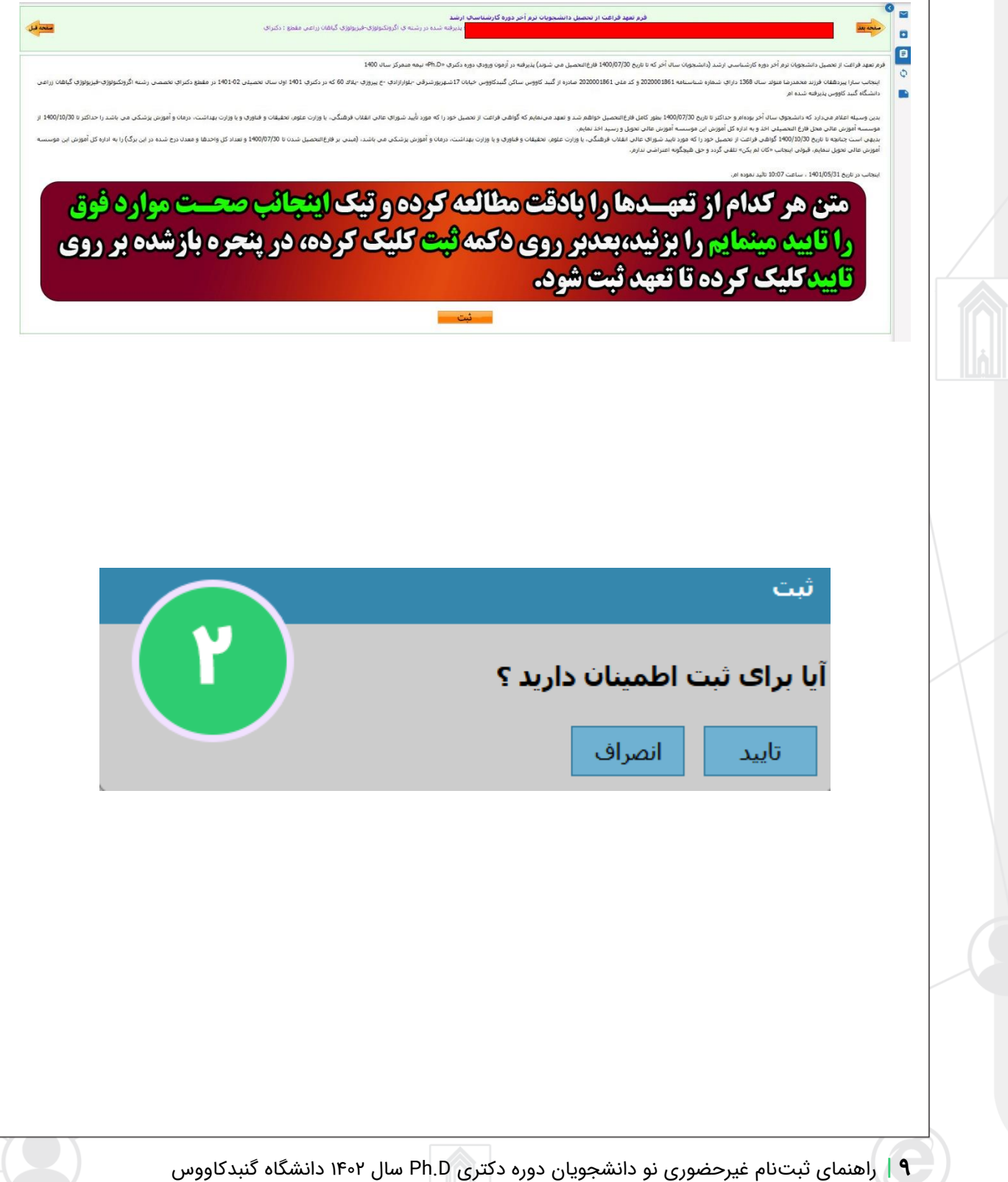

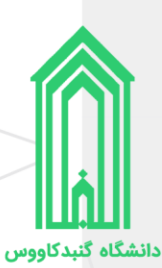

# <span id="page-9-0"></span>**بارگذار ی مدارک**

همانطور که در ابتدا راهنما، لیست مدارک مورد نیاز ثبتنام غیرحضوری را آوردهایم، حال باید مدارک را در بخش مربوط به خودشان بارگذاری (آپلود) نماییم.

رنگ قرمز عنوان بخشها به معنی **اجباری** بودن بارگذاری فایل در آن بخش و رنگ مشکی عنوان بخشها به معنی **اختیاری** بودن بارگذاری فایل در آن بخشها میباشد.

پس از بارگذاری اسکن تمامی مدارک بر روی دکمه **صفحه بعد** کلیک نمایید.

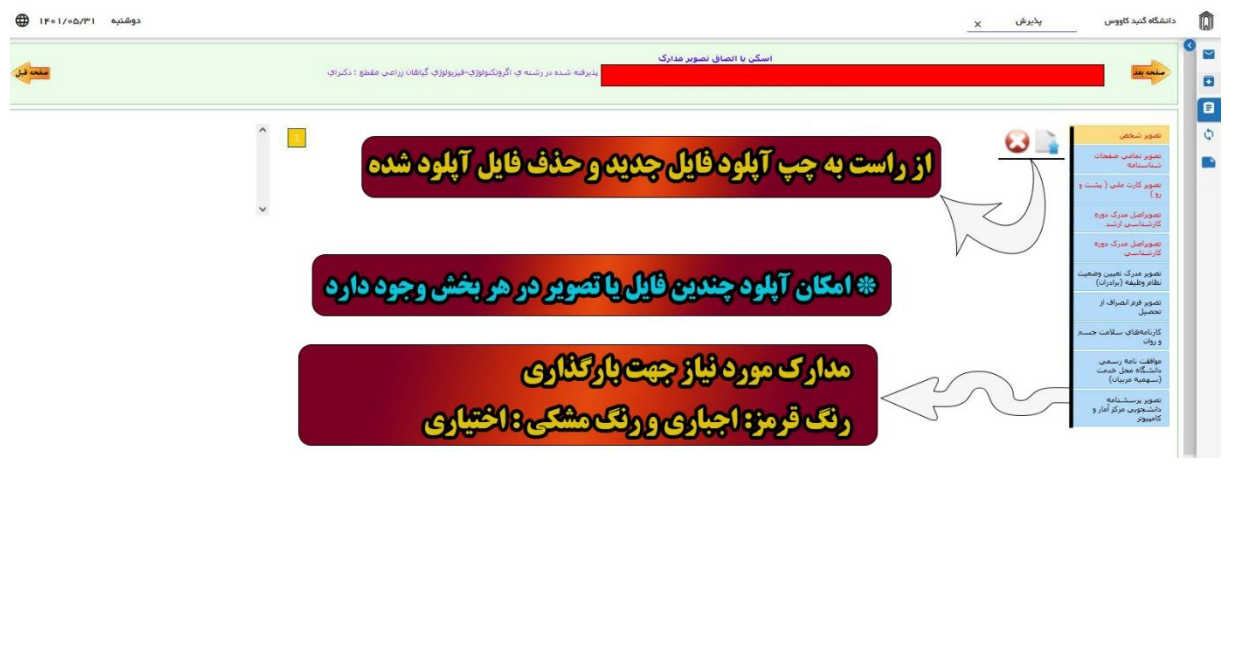

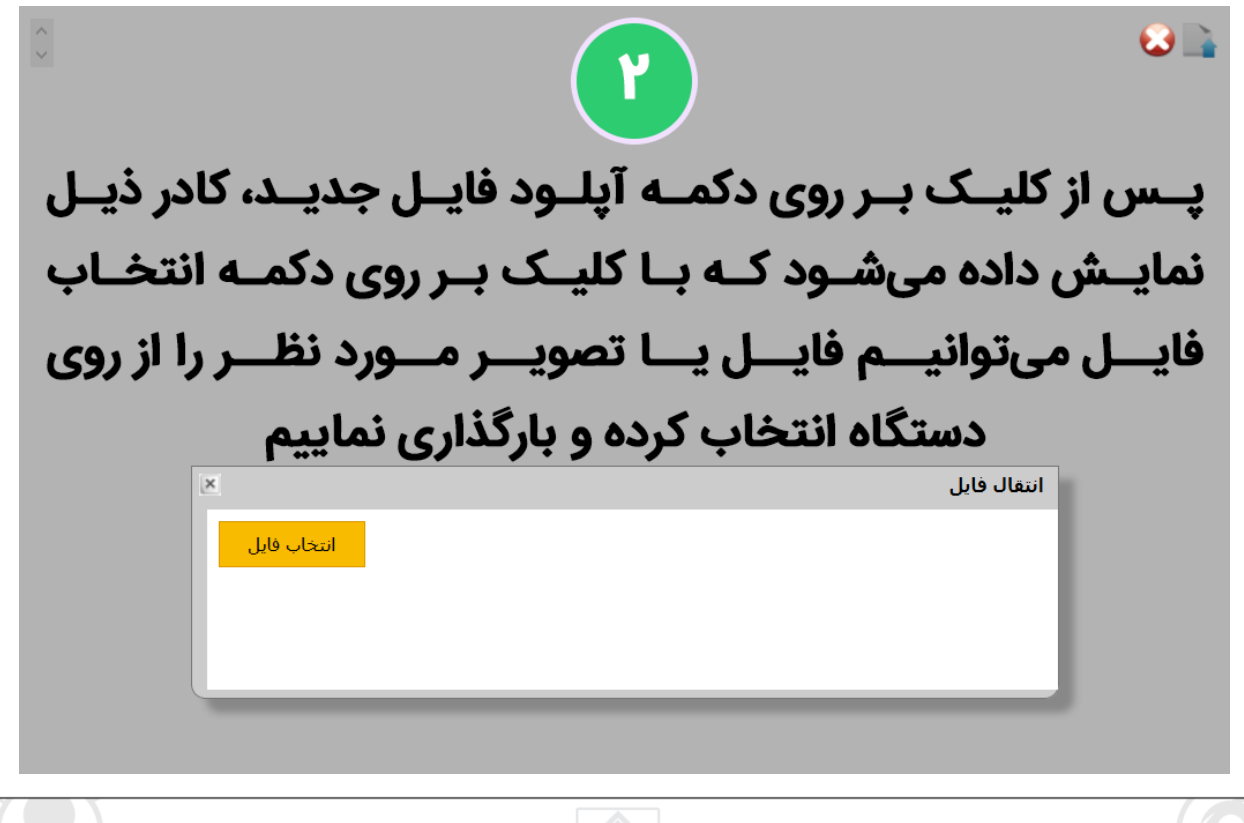

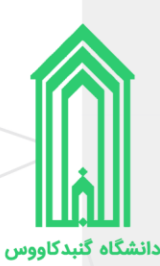

## <span id="page-10-0"></span>**در یافت برگههای اطالعات ثبتنام**

برگههای اطالعات ثبتنام را **چاپ** بگیر ید، ز یرا در زمان تحویل مدارک و تشکیل پرونده همراه سایر مدارک باید **امضاء** شده این برگهها تحویل **آموزش کل** دانشگاه شود.

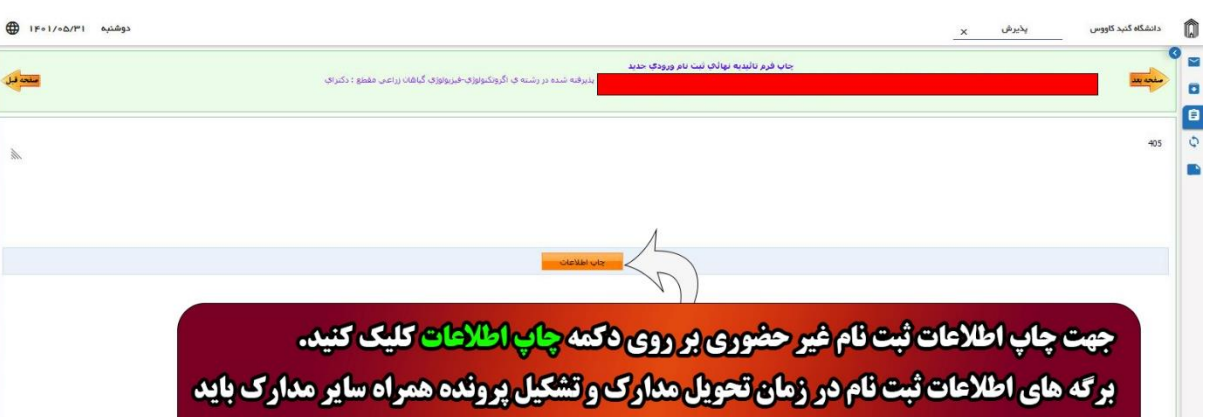

تحویل آموزشکل دانشگاه شود.

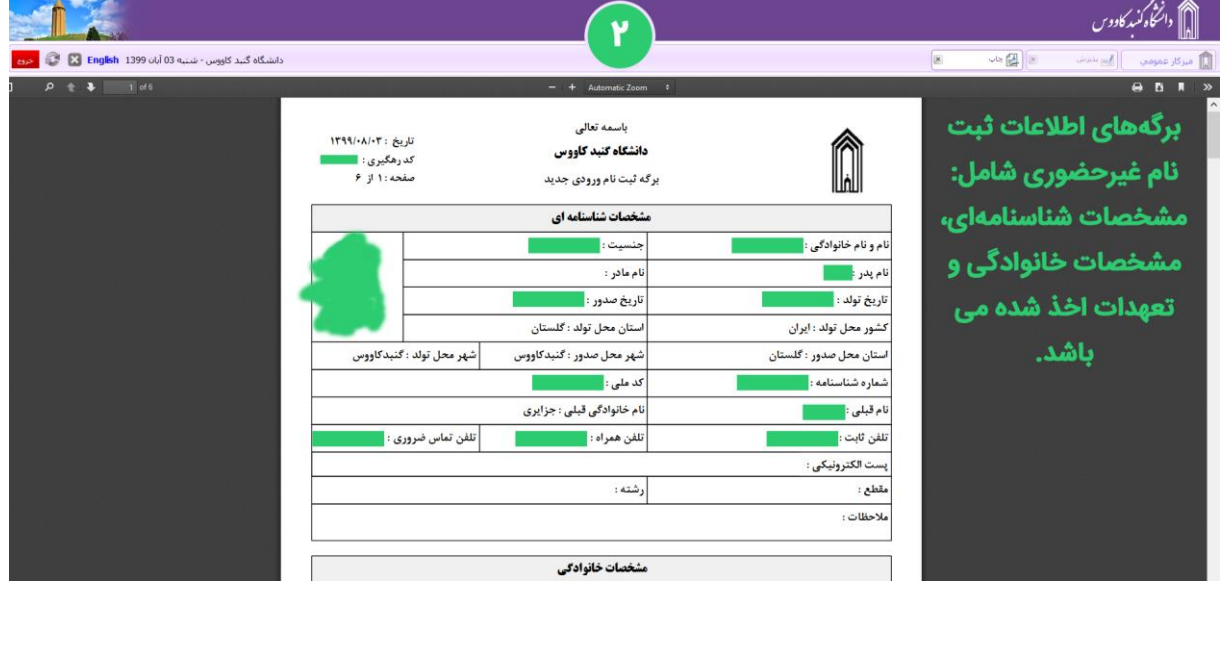

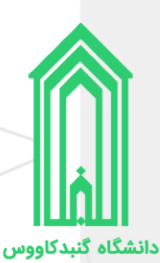

### <span id="page-11-0"></span>**ارسال جهت بررسی توسط کارشناسان**

هنگامیکه که اطالعات توسط شما وارد و تکمیل شد باید صحت آنها توسط کارشناسان دانشگاه مورد بررسی قرار گیرد. پس در این صفحه ابتدا بر روی دکمه **ارسال به کارشناس سالمت** کلیک نمایید، سپس در پنجره هشدار باز شده بر روی دکمه **تایید** کلیک کنید.

پس از تایید **کد رهگیری ثبتنام** ایجاد شده و از طریق پیامک نیز به شما ارسال میشود.

**نکته:** پس از تایید کارشناس هر بخش، پیامکی به شما ارسال خواهد شد و ممکن است نقصی در ثبت اطالعات خود داشته باشید و درخواست به مرحله درخواست کننده برگشت داده شده باشد، در این صورت به سامانه پذیرش دانشگاه وارد شوید و از قسمت **یادداشت** متن درج شده توسط کارشناس را مطالعه کرده و در جهت رفع نقص سریعًا اقدام فرمایید.

e

医肠动脉炎

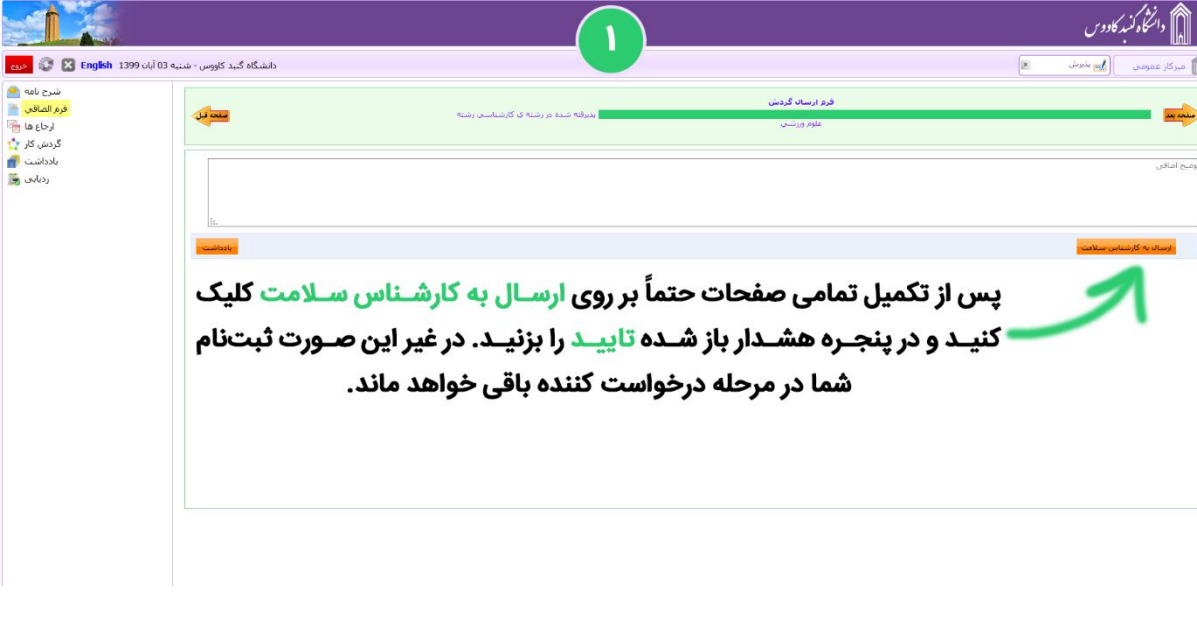

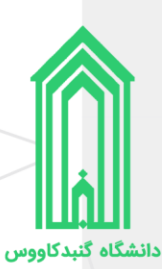

# <span id="page-12-0"></span>**در یافت برگه تثبیت ثبتنام**

هنگامیکه گردش کار ثبتنام به انتها برسد، ثبتنام غیرحضوری پذیرفتهشده **کامل** شده و بهعنوان دانشجو دانشگاه گنبدکاووس شناخته خواهد شد.

الزم است که برای بار آخر به سامانه پذیرش دانشگاه مراجعه کرده و **برگه تثبیت ثبتنام** را چاپ نمایید تا به همراه سایر مدارک در زمان تحویل مدارک و تشکیل پرونده آنرا به **آموزش کل** دانشگاه تحویل دهید.

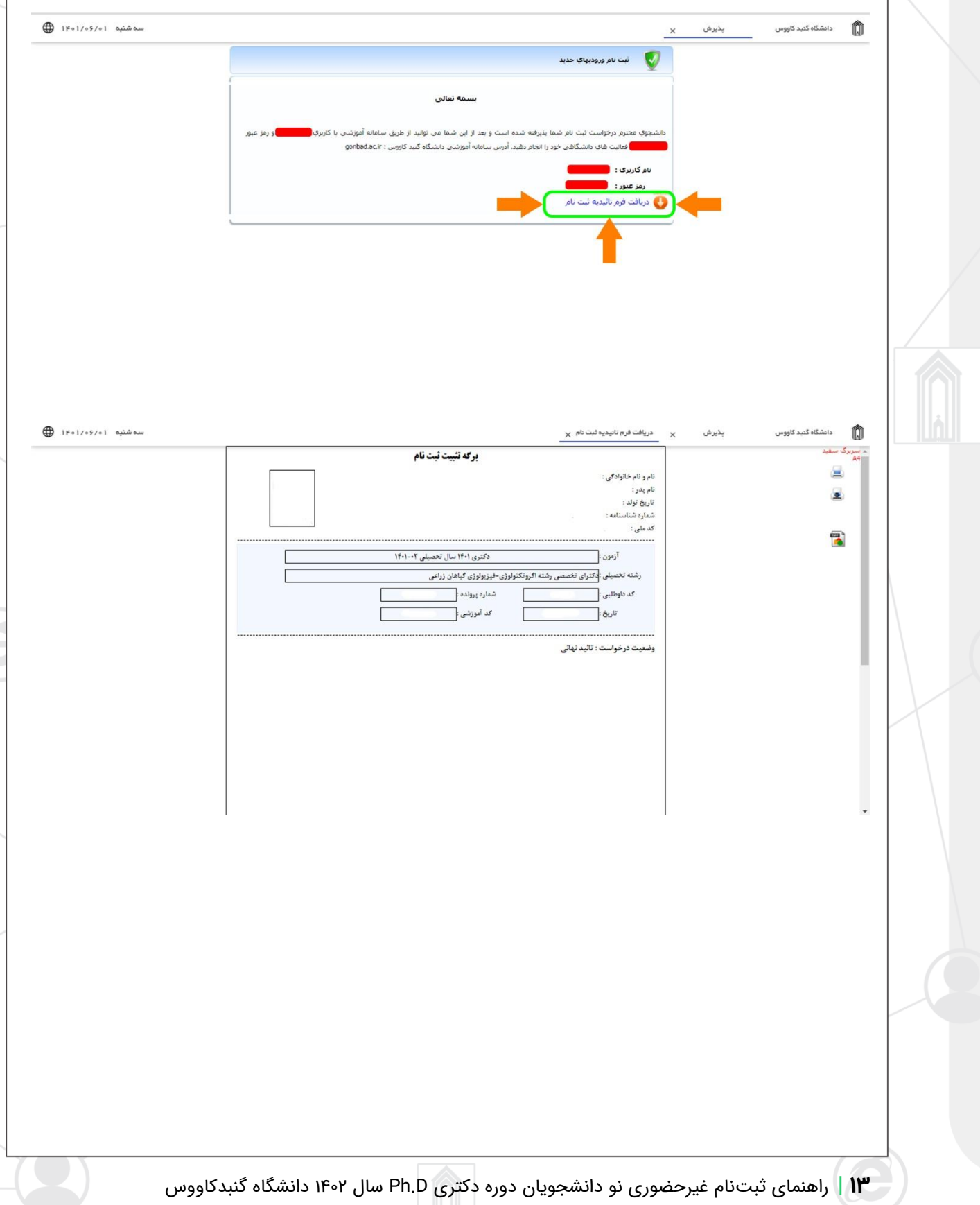

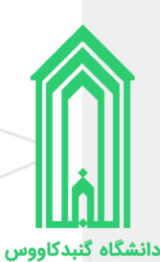

# <span id="page-13-0"></span>**اقدامات پس از ثبتنام**

### <span id="page-13-1"></span>**ورود به سامانه جامع دانشگاه**

جهت ورود به سامانه جامع دانشگاه گنبدکاووس به آدرس <u>/http://erp.gonbad.ac.ir </u>مراجعه فرمایید.

از قسمت ورود به سامانه با **نام کاربری** (شماره دانشجویی) و **گذرواژه** (کد ملی) خود وارد سامانه شوید. وقتی برای اولین بار به میز کار خود در سامانه وارد میشوید پنل تغییر گذرواژه به شما نمایش داده خواهد شد، پیشنهاد میشود که گذرواژه خود را تغییر دهید.

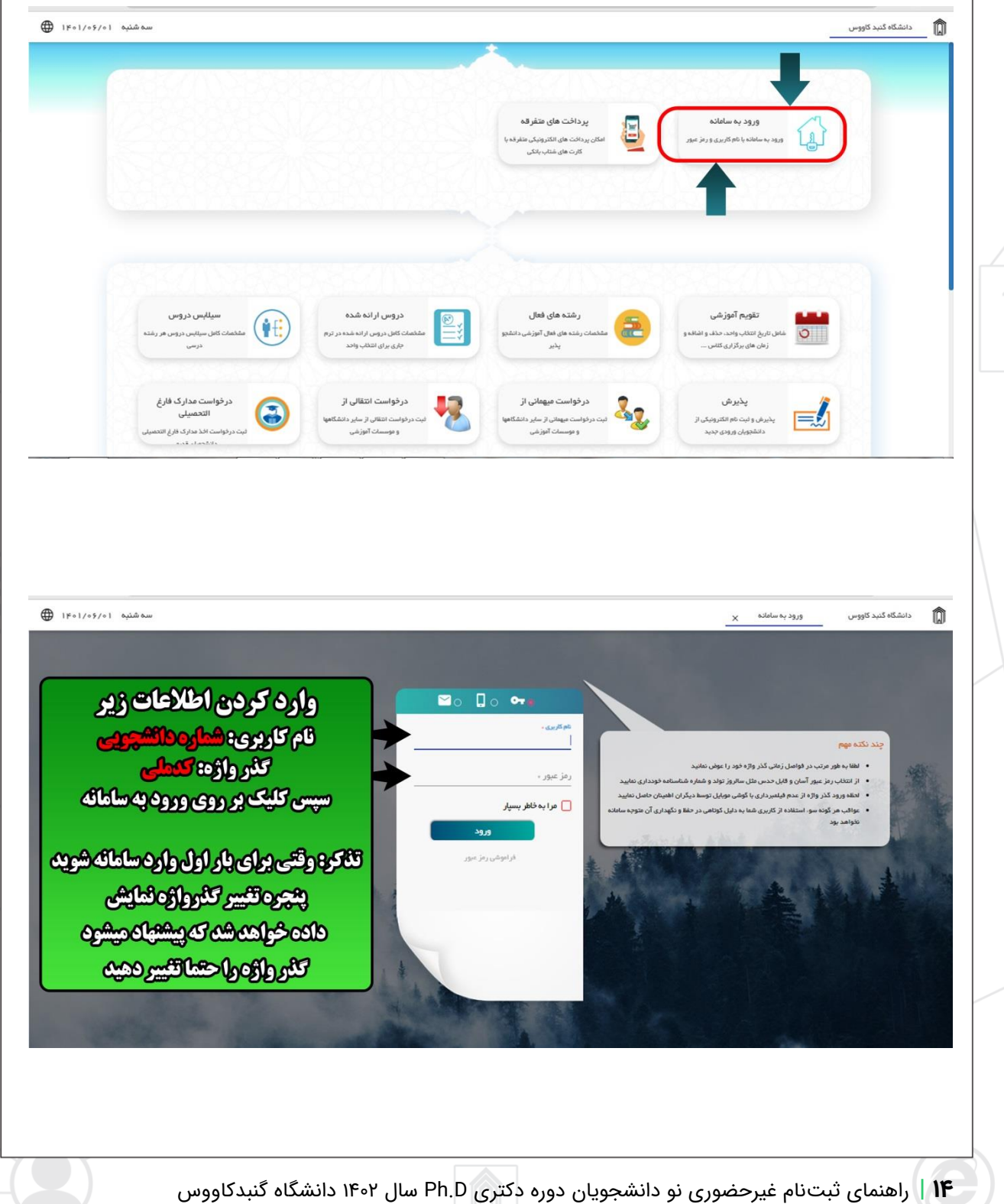

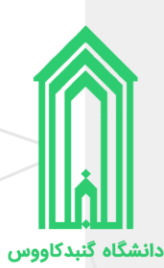

#### <span id="page-14-0"></span>در یافت فرم تثبیت انتخاب واحد

پس از ورود به سامانه، با قرار گرفتن بر روی سربرگ **میزکار** روی بخش **امور آموزشی** کلیک نمایید. سپس از قسمت فرم تثبیت انتخاب واحد نسبت به صدور فرم تثبیت به صورت چاپی و یا دریافت PDF آن اقدام نمایید. )در واقع فرم تثبیت انتخاب واحد لیست درسهای شما در این نیمسال تحصیلی میباشد.(

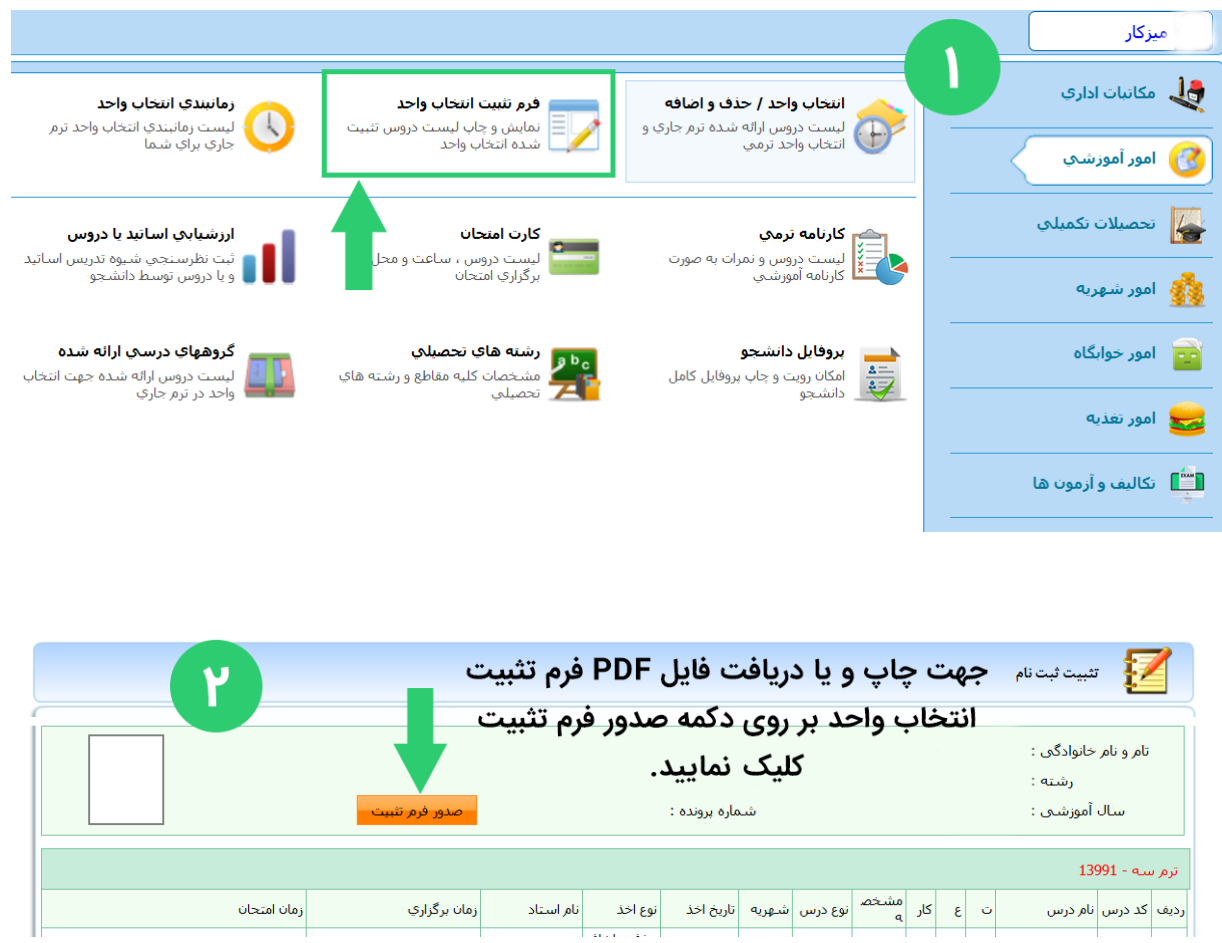

#### <span id="page-14-1"></span>در یافت مدارک و تشکیل پرونده

متعاقبًا از طریق وبگاه دانشگاه و همچنین سایر روشهای اطالع رسانی، **نحوه و زمان تحویل مدارک و تشکیل پرونده** نودانشجویان دوره دکتری D.Ph سال 1401 دانشگاه گنبدکاووس اعالم خواهد شد.

**شماره تماس واحد پذیرش و ثبت نام : 01733267507 – 01733266700 داخلی 4**